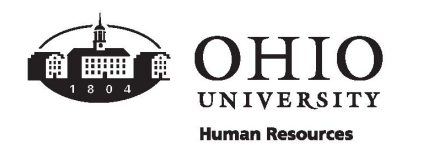

We are currently experiencing an issue adding dependents to the MPI (My Personal Information) system. Complete the following form, save and upload to [the Benefits secure upload site.](https://forms.office.com/r/9MTMgXsy9p)

## **DEPENDENT INFORMATION**

Please complete for all dependents you wish to cover. All employees should complete and upload the [Life Insurance Beneficiary](https://www.ohio.edu/sites/default/files/sites/hr/files/Life_Beneficiary.pdf) form.

## **[UPLOAD](https://forms.office.com/r/9MTMgXsy9p)** >

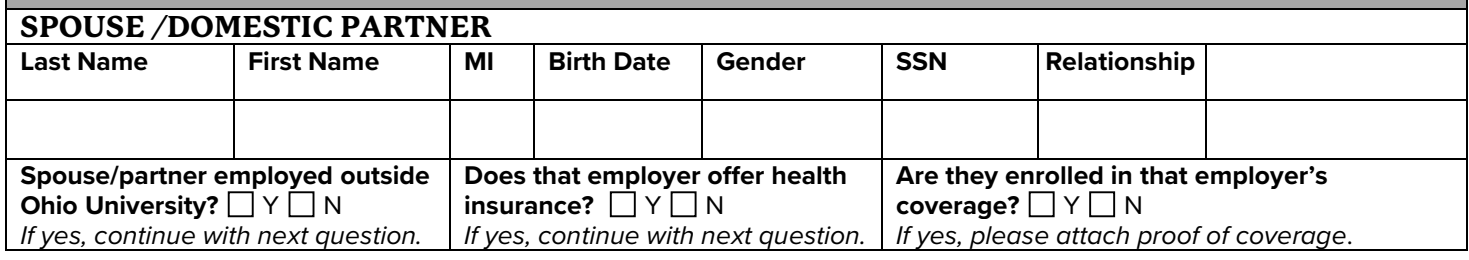

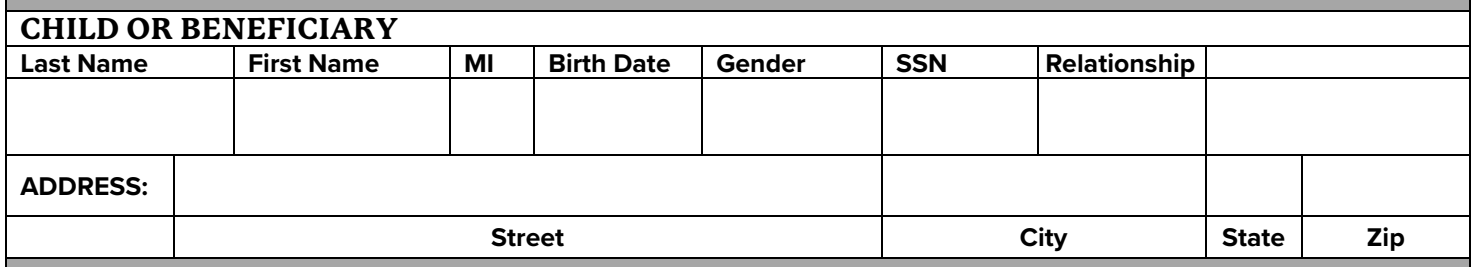

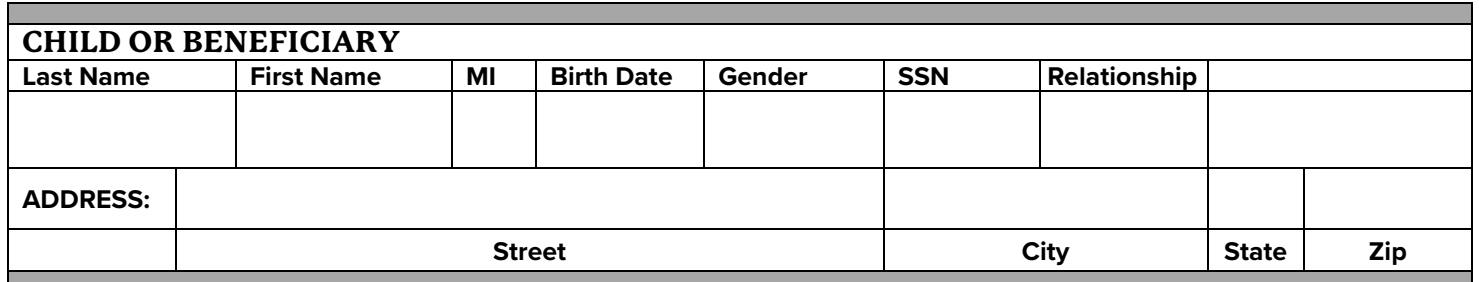

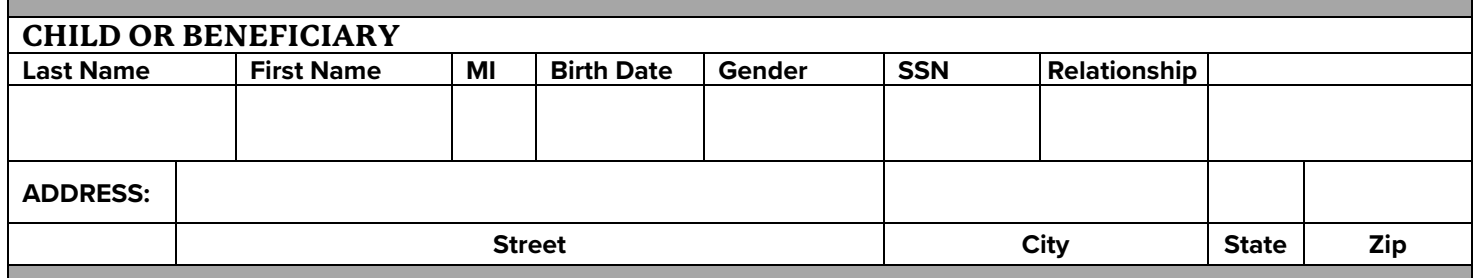

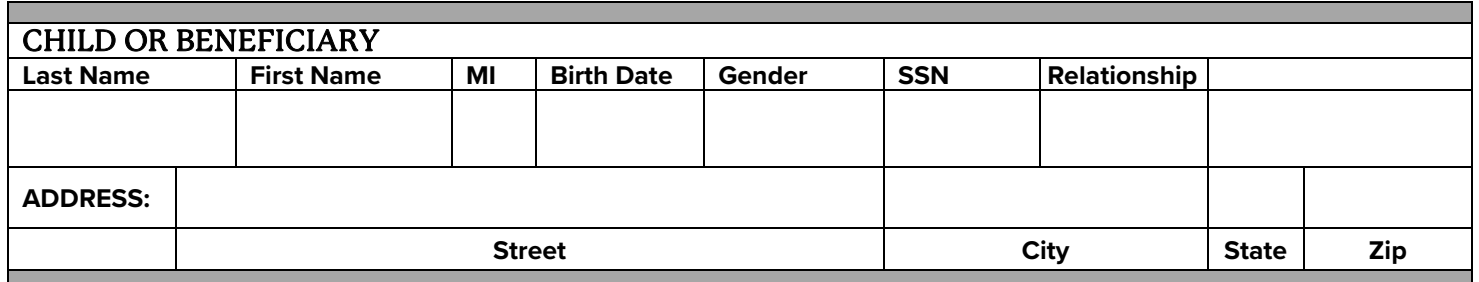

## **STEPS:**

- $\Box$  Complete the dependent information form if applicable.
- $\Box$  Complete the [Life Insurance Beneficiary](https://www.ohio.edu/sites/default/files/sites/hr/files/Life_Beneficiary.pdf) form.
- $\Box$  Save both forms and upload to [the Benefits secure upload site.](https://forms.office.com/r/9MTMgXsy9p) This site requires your OHIO ID and password.
- $\Box$  Wait for email confirmation that your dependents have been added to the system.
- □ Access [MPI: Self-Service Benefits](https://myhr.ohio.edu/) to enroll in your benefit coverages including uploading supporting documentation (i.e. **Spouse**- Marriage license, **Child** – Birth Certificate, etc.) See [Verification of Dependents](https://www.ohio.edu/hr/benefits/verification-dependents) for a complete listing of acceptable documents. Visit [How to Enroll](https://www.ohio.edu/hr/benefits/how-enroll) for more details including a [Self Service Benefits User Guide.](https://www.ohio.edu/sites/default/files/sites/hr/files/MPI_Self_Service_Benefits_User_Guide.pdf)